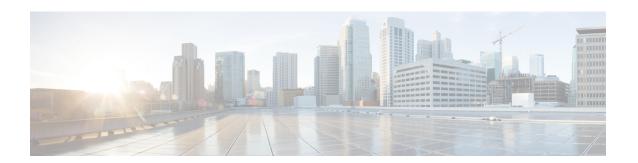

# **Managing Resources**

- Managing Resources, on page 1
- Resource Definitions for ETSI API, on page 1
- OAuth (Open Authorization) 2.0 Authentication, on page 6

# **Managing Resources**

# **Resource Definitions for ETSI API**

Cisco Elastic Services Controller (ESC) resources comprise of images, flavours, tenants, volumes, networks, and subnetworks. These resources are the ones that ESC requests to provision a Virtual Network Function.

For ETSI MANO, these resource definitions are created by NFVO either at the time of onboarding the VNF package or onboarding the tenant, and represented by the VIM identifiers in the request to ESC.

For information on managing resources using NETCONF or REST APIs, see Managing Resources Overview in the Cisco Elastic Services Controller User Guide.

## **ETSI API Documentation**

You can access the ETSI API documentation directly from the ESC VM:

http://[ESC VM IP]:8250/API

The ETSI API documentation provides details about all the various operations supported through the ESTI MANO interface. You can also see the Cisco ETSI API Guide for more information.

The following table lists the resource definitions on the VIM that must be made available before VNF instantiation.

Table 1: Resource Definitions on VIM

| Resource Definitions                      | OpenStack                                                                                                    |
|-------------------------------------------|----------------------------------------------------------------------------------------------------|
| Tenants                                   | Out of band tenants                                                                                                    |
|                                           | You can create a tenant using NETCONF API, REST API, or the ESC portal. You can also create a tenant directly on the VIM. The tenant is then referred to within the vimConnectionInfo data structure. For more information, see VIM Connectors Overview.                                                                      |
| Images                                    | Out of band images                                                                                                    |
|                                           | The NFVO onboards a VNF package, extracts and then onboards the image contained within the VNF package on to the VIM. Though the VNFD refers to the image file, because of the size of the image file, instead of onboarding the image at the time of deployment, the vimAssets in the Grant stipulates the image to be used. |
| Flavors                                   | Out of band flavors                                                                                                    |
|                                           | During onboarding of the VNF package, the NFVO looks at each cisco.nodes.nfv.Vdu.Compute node's capabilities in the VNFD to determine the flavor to be created. This is available later at the time of instantiation, or optionally overriden by a VIM flavor supplied at instantiation time as an additional parameter.      |
|                                           | Note ETSI deployment flavour is a different concept than OpenStack compute flavor. For more information, see <i>Terms and Definitions</i> in About This Guide.                                                                                                    |
| Volumes                                   | ESC supports out-of-band volumes as a Cisco extension to the ETSI specification.                                                                                                    |
| External Networks (Virtual Link)          | External networks are specified in the instantiation payload to which external connection points will connect.                                                                                                    |
| Externally Managed Internal Virtual Links | External networks specified in the instantiation payload to which internal virtual links will be bound instead of creating ephemeral networks.                                                                                                    |
| Subnetworks                               | Out-of-band subnets                                                                                                    |

For information on onboarding VNF packages and lifecycle operations using the ETSI API, see Managing the VNF Lifecycle.

# **Updating Resource Definitions**

This section provides details about updating ETSI API resource definitions.

## **Updating the VNF Flavour**

You can define the alternate VNF nodes and deployment flavours for a single VNFD using the following TOSCA parameters:

- **Import statements**—The import statement allows a single, parent VNFD yaml file to conditionally include other files based on an input value which can be specified dynamically, at run time.
- **Substitution mappings**—The substitution mapping applies only to the node types derived from the *tosca.nodes.nfv.VNF*. You cannot substitute values of other node types that is, Connection Points, Virtual Links and so on.

#### Example1:

In this example, the yaml file contains three import files.

All three files must exist in the VNFD ZIP archive file in the same location as the parent file importing them.

The *requirements* and *capabilities* are not defined in the derived *tosca.nodes.nfv.VNF* node. These are mandatory for defining characteristics of VNFs instantiated using this VNFD. They are defined within the imported files.

```
tosca definitions version: tosca simple yaml 1 2
description: Substitution Mapping Example
imports:
- df default.yaml
- df silver.yaml
- df gold.yaml
node_types:
mv-vnf:
derived from: tosca.nodes.nfv.VNF
topology template:
########################
# Substitution Mapping #
#########################
substitution mappings:
node type: my-vnf
requirements:
# None
node templates:
vnf:
type: my-vnf
properties:
descriptor id: 8717E6CC-3D62-486D-8613-F933DE1FB3A0
```

```
flavour_id: default
flavour_description: Default VNF Deployment Flavour
```

#### Example 2:

When the VNF is instantiated, the required flavour is sent in the Instantiate request to the VNFM. The TOSCA parser tries to match the flavour and the VNF node name with the defined substitution mappings. These may be imported or defined within the VNFD itself. For example, the *df\_silver.yaml* contains the following:

tosca\_definitions\_version: tosca\_simple\_yaml\_1\_2

description: Silver Deployment Flavour

#### imports:

```
topology_template:
substitution_mappings:
node_type: my-vnf
properties:
flavour_id: silver
flavour_description: Silver VNF Deployment Flavour
requirements:
   - virtual link: [ vml nicl, virtual link ]
```

silver is the flavourId passed in the Instantiate Request payload. The parent yaml shown above has its empty requirements section updated with the requirements from the silver profile, and the existing flavour\_id and flavour\_description properties are updated as well.

```
tosca definitions version: tosca simple profile for nfv 1 0 0
description: Deployment Flavour SILVER
topology template:
  substitution mappings:
   node type: tosca.nodes.nfv.VNF.CiscoESC
   requirements:
      virtual link: [ anECP, external virtual link ]
    capabilities:
        deployment_flavour:
          properties:
            flavour id: silver
            description: 'SILVER Deployment Flavour'
            vdu profile:
              vdu node 1:
                min number of instances: 2
                max number of instances: 2
            instantiation levels:
              default:
                description: 'Default Instantiation Level'
                vdu levels:
                  vdu node 1:
                   number of instances: 1
                scale info:
                  default scaling aspect:
                   scale_level: 2
              silver level:
                description: 'SILVER Instantiation Level'
                vdu levels:
                  vdu node 1:
                    number of instances: 2
                scale info:
                  default scaling aspect:
                    scale level: 2
            default instantiation level id: default
            vnf_lcm_operations_configuration: {}
```

ESC sends a POST request to update the VNF flavour:

Method Type:

#### **POST**

VNFM Endpoint:

/vnflcm/v1/vnfinstances/{vnfInstanceId}/change flavour

## **Updating the External VNF Connectivity**

You can update the external VNF connectivity in an existing deployment. The API supports the following changes:

- Disconnect the existing connection points (CPs) to the existing external virtual link and connect to a different virtual link.
- Change the connectivity parameters of the existing external CPs, including changing the addresses.

ESC sends a POST request to update the VNF external connectivity:

Method Type

#### **POST**

**VNFM** Endpoint

/vnflcm/v1/vnfinstances/{vnfInstanceId}/change\_ext\_conn

Request Payload (Data structure = ChangeExtVnfConnectivityRequest)

```
"extVirtualLinks": [
    "id": "extVL-98345443-7797-4c6d-a0ed-e18771dacf1c",
    "resourceId": "node 1 ecp",
    "extCps": [
        "cpdId": "node 1 ecp",
        "cpConfig": [
            "cpProtocolData": [
                "layerProtocol": "IP OVER ETHERNET",
                "ipOverEthernet": {
                  "ipAddresses": [
                      "type": "IPV4",
                      "numDynamicAddresses": 2,
                      "subnetId": "esc-subnet"
                 ]
                }
              }
            ]
```

```
} ;
```

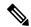

Note

The id in the extVirtualLinks, extVL-98345443-7797-4c6d-a0ed-e18771dacf1c in the above example, must also exist in the instantiatedVnfInfo in the vnfInstance.

## **Merging Policy**

The substitution merges the new values into the VNFD.

- 1. For regular scalar properties such as name=joe, the value is replaced in the VNFD.
- 2. Arrays such as [list, of, strings] are merged. The new values are added into the array, if they do not exist.
- **3.** Objects such as where a key is indented under another key, are replaced. The configurable\_properties object in the matched substitution will overwrite that defined in the VNFD.

#### **Parser Behaviour**

• After the substitution mappings are made, the parser tries to populate any *additionalParams* provided. Note that the command fails if the input parameters do not match those in the template.

For more information on VNF lifecycle operations, see Managing the VNF Lifecycle.

# **OAuth (Open Authorization) 2.0 Authentication**

The ETSI NFV MANO supports OAuth 2.0 authentication for SOL003 Or-Vnfm reference point. The NFVO makes a token request to ESC providing the client credentials such as client id and client secret for authentication. In turn, ESC verifies the request and returns the access token.

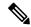

Note

ETSI supports both basic authentication as well as subscriptions for NFVO connections over SOL003.

The NFVO makes a POST request providing the client id and secret as primary authentication.

Method Type

#### **POST**

URL

{apiRoot}/oauth2/token

# Header

Authorization: Basic {base 64 encoded CLIENT\_ID:CLIENT\_SECRET}

```
\begin{tabular}{lll} Accept: application/json \\ Content-Type: application/x-www-form-urlencoded \\ Body \end{tabular}
```

 ${\tt grant\_type=client\_credentials}$ 

ESC returns the access token in response.

#### Example:

```
{
    "access_token":
"eyJhbGciOiJIUzUxMiJ9.eyJzdWIiOiJjaHJpcyIsImlzcyI6IkVUU0ktVk5GTSIsImlhdCI6MTU10DYwMzk2NiwiZXhwIjoxNTU4NjA0NTY2f

Q.lAtre7vdCKJjgzNs7p9P3NS2qMcXegC-oWXmy5Kakn0AL95gLWF6liOqPViMZNnWZLOsG5r1kPnGoBWnN0tgIw",
    "token_type": "bearer",
    "expires_in": 600
}
```

The access token is then used to access the or\_vnfm endpoints.

Example:

Method

#### **GET**

URL

{apiRoot}/vnflcm/v1/subscriptions

#### Headers

Authorization: Bearer eyJhbGciOiJIUzUxMiJ9.eyJzdWIiOiJjaHJpcyIsImlzcyI6IkVUU0ktVk5GTSIsImlhdCI6MTU1ODYwMzk2NiwiZXhwIjoxNTU4NjA0NTY2fQ.lAtre7vdCKJjgzNs7p9P3NS2qMcXegC-oWXmy5Kakn0AL95gLWF6liOqPViMZNnWZLOsG5r1kPnGoBWnN0tgIw

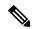

Note

The existing tokens become invalid if the ETSI service is restarted.

## Accessing and Updating the OAuth Properties File

ESC stores the client id and secret in the new *etsi-production.yaml* properties file in the same location as the *etsi-production.properties* file. The new escadm etsi commands are available to maintain the client id and secret values. The client secret is encrypted the same way as the existing rest username.

# To add or update a client id

```
sudo escadm etsi oauth2 clients --set <CLIENT ID>:<CLIENT SECRET>
```

#### To remove a client id

sudo escadm etsi oauth2\_clients --remove <CLIENT\_ID>

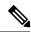

Note

Restart the ETSI services after updating the OAuth 2.0 values.

For information on other properties, see ETSI Production Properties.

#### **OAuth Calls from ETSI to the NFVO**

ESC supports OAUTH 2.0 calls from ETSI to the NFVO.

The following properties are added to the etsi-production.properties file:

```
nfvo.clientID=<YourClientID>
nfvo.clientSecret=<YourClientSecret>
nfvo.tokenEndpoint=<Your NFVO Token Endpoint>
nfvo.authenticationType=OAUTH2
```

The Client id, ClientSecret and TokenEndpoint must match that of the OAUTH 2.0 Server. The authentication type determines authentication of the outgoing calls from ESC to the NFVO. The authentication type must be either BASIC, or OAUTH2.

The tokens from the NFVO are stored against the token endpoint in the properties file.

When the NFVO sends a call request, ETSI checks for the tokens stored against the token endpoint. If the token has not expired, then ETSI adds the old token to the header of the request and executes the call. A new token is required if the token fails to execute.

If there are no tokens against the token endpoint, then new tokens are required to execute the call.

# **OAuth 2.0 Notification and Subscription**

The subscription payloads must add the following to enable OAuth 2.0 authentication with the notifications:

```
{
  "authentication": {
    "authType": [
        "OAUTH2_CLIENT_CREDENTIALS"
    ],
    "paramsOauth2ClientCredentials": {
        "clientId": <client_id>,
        "clientPassword": <client_secret>,
        "tokenEndpoint": <token_endpoint>
    }
  }
}
```